# **Kaon LT Status Update April 30th, 2019**

Richard Trotta

- Doing things locally will always be your best option for actual analysis.
	- Fork a repo of hallc\_replay\_kaonlt **and** UTIL\_KAONLT for your own custom version that you can play with

Edit

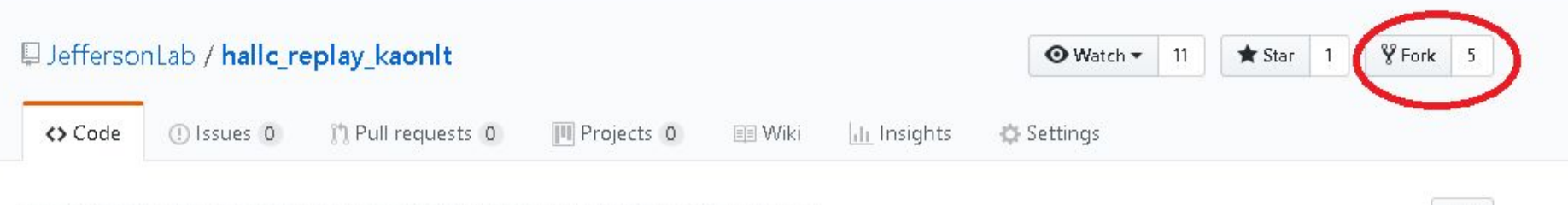

Hall C replay repo facilitating the fall 2018 running of the kaon-It experiment

Manage topics

Once you have forked the repo, clone hallc replay kaonlt to a local directory

trottar-VB ~> git clone https://github.com/JeffersonLab/hallc replay kaonlt.git

• Now the tricky part, UTIL\_KAONLT is a submodule of hallc\_replay\_kaonlt so some intermediate steps will need to be made

Branch-[local] trottar-VB ~/Analysis/hallc\_replay> git submodule --init --recursive

● Check .gitmodules to make sure submod is listed

[submodule "UTIL KAONLT"]  $path = U\overline{T}IL KAONLT$ url = https://github.com/JeffersonLab/UTIL KAONLT  $branch = develop$ 

Branch-[local] trottar-VB ~/Analysis/hallc\_replay> git submodule update --recursive --remote

 $\bullet$  If HEAD is detached (check with git branch -a)

Branch-[master] trottar-VB ~/Analysis/hallc replay test> cd UTIL KAONLT/

Branch-[HEAD] trottar-VB--/Analysis/hallc replay test/UTIL KAONLT> git branch -a  $QHEAD$  detached at a0dle24 $D$ master remotes/origin/MEAD -> origin/master

● Check if head is really detached

```
Branch-[HEAD]
trottar-VB ~/Analysis/hallc replay test/UTIL KAONLT> git symbolic-ref HEAD
fatal: ref HEAD is not a symbolic ref
Branch-IHEAD]
trottar-VB ~/Analysis/hallc_replay_test/UTIL_KAONLT> git remote update
Fetching origin
```
● Change to master branch

```
Branch-[HEAD]
trottar-VB ~/Analysis/hallc_replay_test/UTIL_KAONLT> git checkout master
Switched to branch 'master'
Your branch is up-to-date with 'origin/master'.
```
Pull and check branch again, everything should be set!

```
Branch-Imasterl
trottar-VB ~/Analysis/hallc replay test/UTIL KAONLT> git pull
Already up-to-date.
Branch-Imasterl
trottar-VB ~/Analysis/hallc replay test/UTIL KAONLT> git branch -a
  master
  remotes/origin/HEAD -> origin/master
```
- Now that we have our repo locally we should set it up to pull from the "main" JeffersonLab version
- First check your remote "origin" repo (this is where you will push to)

Branch-[master] trottar-VB ~/Analysis/hallc replay test> git remote -v origin https://github.com/trottar/hallc replay kaonlt.git (fetch) origin https://github.com/trottar/hallc replay kaonlt.git (push)

● Next lets set up the "upstream" which is the JeffersonLab repo (DO NOT push HERE)

```
Branch-Imasterl
trottar-VB ~/Analysis/hallc replay test> git remote add upstream https://github.c
om/JeffersonLab/hallc replay kaonlt.git
Branch-[master]
trottar-VB ~/Analysis/hallc replay test> git remote -v
origin https://github.com/trottar/hallc replay kaonlt.git (fetch)
origin https://github.com/trottar/hallc replay kaonlt.git (push)
                https://github.com/JeffersonLab/hallc replay kaonlt.git (fetch)
upstream
                https://github.com/JeffersonLab/hallc_replay_kaonlt.git (push)
upstream
```
- You will not be able to push to upstream unless you're Stephen or me so don't worry too much. Just be cautious.
- A similar procedure can be performed with UTIL\_KAONLT
- Finally, let's talk about branches. Let's add the develop branch to our local system…
	- First create a branch locally called develop and change to it

```
Branch-[master]
trottar-VB ~/Analysis/hallc_replay_test> git branch develop
Branch-Imasterl
trottar-VB ~/Analysis/hallc replay test> git checkout develop
        UTIL KAONLT
        UTTL OL
Switched to branch 'develop'
```
Now simply pull develop

Branch-[develop] trottar-VB ~/Analysis/hallc replay test> git pull origin develop

● To create a new branch you must first create it in github

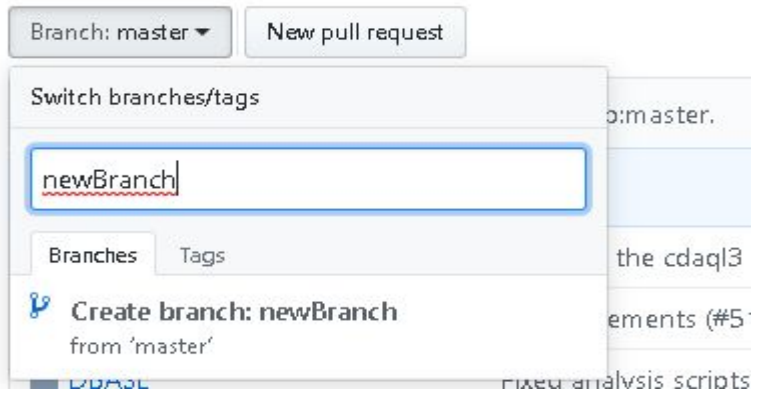

● Then simply repeat the steps for setting up a branch from the previous slide

# Replaying

- Before we can analyze we must replay. This should be done in the farm to save yourself time and local cpu effort. The easiest way is to do a batch job submission, but this comes with some prep work.
- Before a batch submission, I highly encourage two preliminary steps
	- 1. Do all debugging of replays locally, once this works move to the farm
	- 2. Once on the farm you have two options; your ifarm version or our group (discussed soon). This is for final debugging purposes to assure everything works in the farm, then you can submit a batch job. Save the root files in /volatile/hallc/c-kaonlt/<USER> (note: volatile is NOT backed up)
- There is a batch script I have created and Stephen as changed with the help of Brad to assure it will not mess things up. Again, I highly recommend the two above steps before moving onto this script or you will be wasting time and resources.
- Your final batch job submissions can be saved directly to tape.

# Group environment

- You can do replays under your farm directory or you can use our group environment.
- We have set up a group environment with a version of our repo that currently mimics the cdaq as close as possible (although an updated hcana is used).
	- This group environment is under /u/group/c-kaonlt
	- I have made a directory USERS which you can use for person replay scripts and environments. DO NOT change any replays that are not under USERS without contacting Stephen or me first.
	- There is an hcana already set up here, use this for any group replays. If you would like to use a different version of hcana please use your farm directory. If I find a hcana in USERS I will destroy it.
- You may have issues with hcana, make sure you are in the JLab software environment version 2.1
	- source /site/12gev\_phys/softenv.csh 2.1 (or .sh if using bash)

# Group environment

- The group environment has a 100 gb quota and is backed up. This means two important things…
	- 1. DO NOT save root files here! Ever!
	- 2. It's backed up so its good for important calibration work (\*wink \*wink)
- Upon the request of Stephen, any improper use of this environment will incur a penalty of one beer/bottle of single malt or an owl shift (depending upon severity).

# Writing to tape

- Writing to tape info, read https://scicomp.jlab.org/docs/write-through-cache.
- In your batch script, specify OUTPUT\_FILE:/cache/hallc/kaonlt/USER/ROOTfiles/FILE.
	- Material in /cache is automatically copied to tape after some time if it is static
	- Small files ( $\sim$ 1 MB) will not be backed up on tape
	- Once copied to tape, you can view the tape stub (NOT the file itself) under /mss/hallc/kaonlt/…
	- The tape does not handle overwriting well so if submit a job you must create a new "pass" directory…
		- $\ge$  jput ... file.root /mss/hallc/kaonlt/USER/ROOTfiles/pass1/
	- The tape has FAR more space than we could get through so do not worry about "filling" it
	- Write to tape once you're happy with your code... just do it correctly

### Few more words of warning

- Do not write analysis to tape unless you are 100% certain it works correctly (and you don't want to repeat it very soon).
- For farm jobs some info is included below -
	- See https://scicomp.jlab.org/docs/text\_command\_file for info on commands
	- Do not set CPU above 1 (it will slow your job down in the queue and hcana is single threaded anyway so you gain nothing)
	- Farm/Auger project: c-kaonlt
	- For TEMPORARY output, write to volatile /volatile/hallc/c-kaonlt/USER, this space is NOT backed up!
	- Specify the FULL path to this in your symbolic link
	- Make sure relyant directories are created
- You can use our work environment (/work/hallc/kaon), but this is not backed up and I will no be setting up an environment similar to group there. It's a good place to put personal scripts if you don't want to take up space in your farm directory.